## **Passwörter und / oder Benutzernamen vergessen?**

Jede Schülerin und jeder Schüler an unserer Schule hat zwei bis drei verschiedene Konten und benötigt hierfür Zugangsdaten: 1. **Schulnetz (MNS+):** Zum Einloggen an unseren Schulrechnern und nur an unserer Schule gültig. MNS+ ist auch über<br>1. Schulhomenage ist marbach de exciption (October 1993) 1. Schule gültig. MNS+ ist auch über

unsere Schulhomepage igs-morbach.de erreichbar (Quicklink → MNS+). Der Benutzername besteht aus den ersten drei Buchstaben des Vornamens, vier Buchstaben des Nachnamens und dem Geburtstag, also z.B. MarPfah07. 2. **Schulcampus und Moodle:** In ganz Rheinland-Pfalz gültig, Konto wird beim Schulwechsel (auch nach der 9. und 10.

Klasse) zur neuen Schule mitgenommen. Der Benutzername besteht aus 1, 2, 3 oder mehr Buchstaben vom Vornamen, einem Punkt, dem kompletten Nachnamen und manchmal gefolgt von einer Zahl, also z.B. m.pfahl.

3. **Office 365:** Nur nutzbar, wenn der Antrag von der Homepage ausgefüllt im Sekretariat abgegeben wurde. Benutzername ist z.B. MarPfah07@igs-morbach.de, das Passwort kommt von Herrn Geisenhainer per E-Mail.

## **Du hast deine Zugangsdaten verzottelt, bist neu an unserer Schule oder kannst dich aus irgendeinem anderen Grund nicht mehr einloggen? Kein Problem! Einfach diese Anleitung befolgen.**

Fülle dieses Formblatt gewissenhaft aus und lasse es von einer Lehrkraft deiner Wahl, z.B. deiner Klasenleiterin oder deinem Stammkursleiter, in **mein Postfach** werfen. Ich schalte deine Konten wieder frei, indem ich das Passwort auf **igsmorbach** zurücksetze und du bekommst dieses Blatt zur Bestätigung wieder zurück und zwar von der Lehrkraft, der du dieses Blatt gegeben hast. Das Standardpasswort **igsmorbach** ist ein Einmal-Passwort. Du kannst dich beim nächsten Login 1x damit anmelden und wirst sofort aufgefordert, ein neues, eigenes Passwort einzugeben. Deine Zugangsdaten notierst du die am besten in deinem IGS-Planer, im Smartphone oder machst davon ein Foto, in der Hoffnung, dass du es nie mehr vergisst, zumindest solange nicht mehr, wie du bei uns an der Schule bist. Du solltest auch im Profil vom Schulcampus eine **funktionierende E-Mail-Adresse von dir** eintragen, damit du dein Schulcampus- und Moodle-Konto selber wieder aktivieren kannst, wenn du das Passwort oder deinen Benutzernamen doch vergessen solltest. Das Konto von MNS+ lässt sich nur an einem Schulrechner wieder aktivieren, nicht online. Schreibe eine E-Mail an [geisenhainer@igs-morbach.de,](mailto:geisenhainer@igs-morbach.de) wenn das Passwort von **Office 365** zurückgesetzt werden soll.

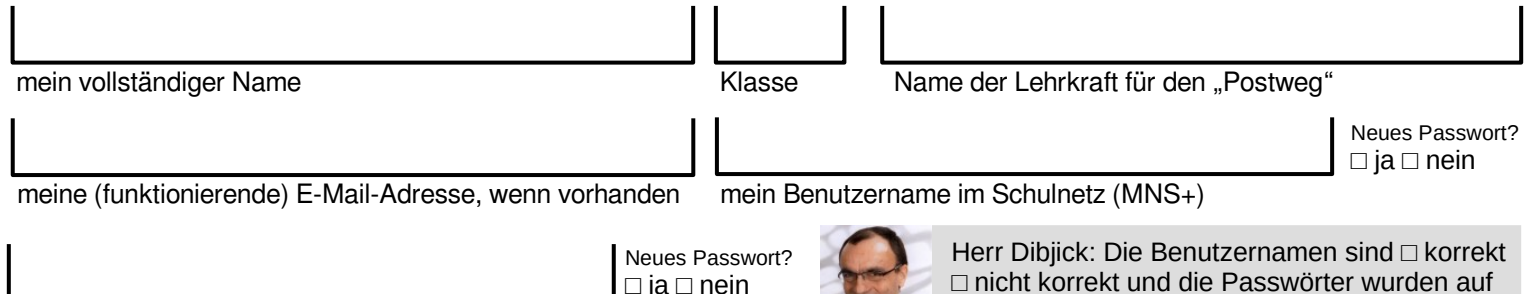

mein Benutzername im Schulcampus und Moodle

## **Passwörter und / oder Benutzernamen vergessen?**

Jede Schülerin und jeder Schüler an unserer Schule hat zwei bis drei verschiedene Konten und benötigt hierfür Zugangsdaten: 1. Schuletz (MNS+): Zum Einloggen an unseren Schulrechnern und nur an unserer Schule gültig. MNS+ ist auch über<br>1. Schulnetz (MNS+): Zum Einloggen an unseren Schulrechnern und nur an unserer Schule gültig. MNS+ ist auch üb

- unsere Schulhomepage igs-morbach.de erreichbar (Quicklink → MNS+). Der Benutzername besteht aus den ersten drei Buchstaben des Vornamens, vier Buchstaben des Nachnamens und dem Geburtstag, also z.B. MarPfah07.
	- 2. **Schulcampus und Moodle:** In ganz Rheinland-Pfalz gültig, Konto wird beim Schulwechsel (auch nach der 9. und 10. Klasse) zur neuen Schule mitgenommen. Der Benutzername besteht aus 1, 2, 3 oder mehr Buchstaben vom Vornamen, einem Punkt, dem kompletten Nachnamen und manchmal gefolgt von einer Zahl, also z.B. m.pfahl.
	- 3. **Office 365:** Nur nutzbar, wenn der Antrag von der Homepage ausgefüllt im Sekretariat abgegeben wurde. Benutzername ist z.B. MarPfah07@igs-morbach.de, das Passwort kommt von Herrn Geisenhainer per E-Mail.

## **Du hast deine Zugangsdaten verzottelt, bist neu an unserer Schule oder kannst dich aus irgendeinem anderen Grund nicht mehr einloggen? Kein Problem! Einfach diese Anleitung befolgen.**

Fülle dieses Formblatt gewissenhaft aus und lasse es von einer Lehrkraft deiner Wahl, z.B. deiner Klasenleiterin oder deinem Stammkursleiter, in **mein Postfach** werfen. Ich schalte deine Konten wieder frei, indem ich das Passwort auf **igsmorbach** zurücksetze und du bekommst dieses Blatt zur Bestätigung wieder zurück und zwar von der Lehrkraft, der du dieses Blatt gegeben hast. Das Standardpasswort **igsmorbach** ist ein Einmal-Passwort. Du kannst dich beim nächsten Login 1x damit anmelden und wirst sofort aufgefordert, ein neues, eigenes Passwort einzugeben. Deine Zugangsdaten notierst du die am besten in deinem IGS-Planer, im Smartphone oder machst davon ein Foto, in der Hoffnung, dass du es nie mehr vergisst, zumindest solange nicht mehr, wie du bei uns an der Schule bist. Du solltest auch im Profil vom Schulcampus eine **funktionierende E-Mail-Adresse von dir** eintragen, damit du dein Schulcampus- und Moodle-Konto selber wieder aktivieren kannst, wenn du das Passwort oder deinen Benutzernamen doch vergessen solltest. Das Konto von MNS+ lässt sich nur an einem Schulrechner wieder aktivieren, nicht online. Schreibe eine E-Mail an [geisenhainer@igs-morbach.de,](mailto:geisenhainer@igs-morbach.de) wenn das Passwort von **Office 365** zurückgesetzt werden soll.

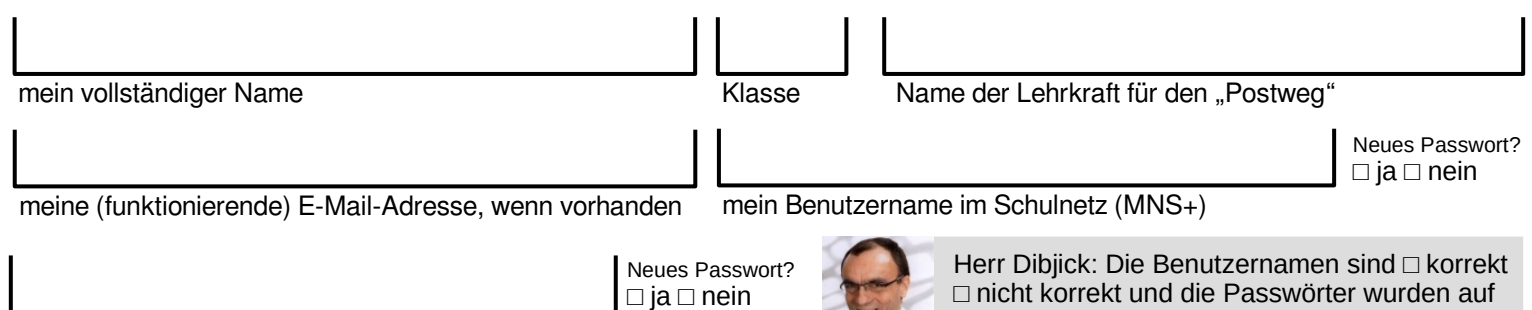

mein Benutzername im Schulcampus und Moodle

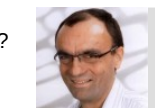

□ nicht korrekt und die Passwörter wurden auf **igsmorbach** zurückgesetzt am

**igsmorbach** zurückgesetzt am